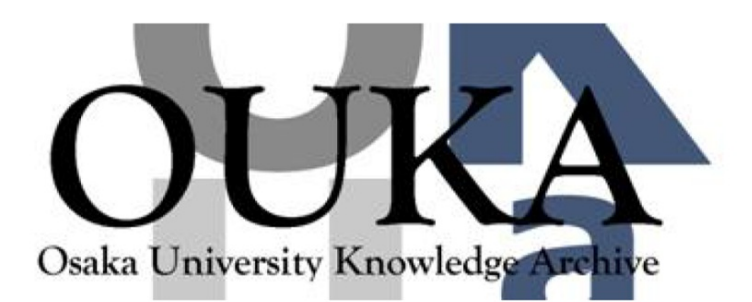

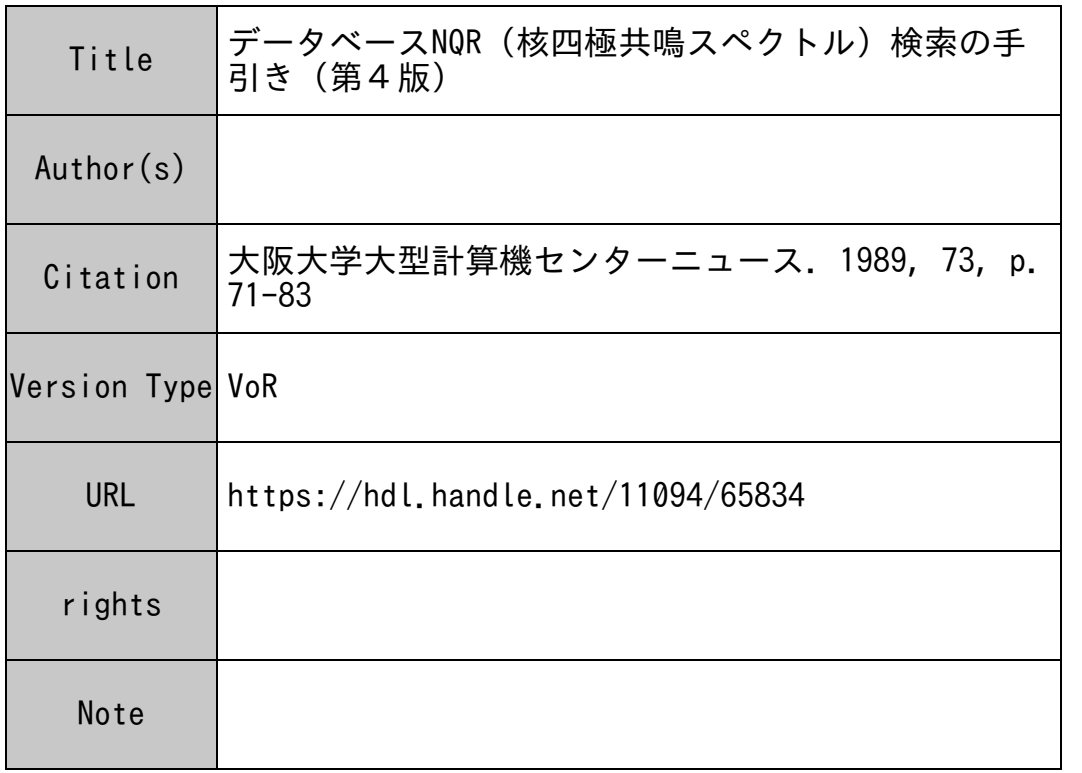

## Osaka University Knowledge Archive : OUKA

https://ir.library.osaka-u.ac.jp/

Osaka University

データベースNQR (核四極共鳴スペクトル)

## 検索の手引き(第4版)

昭和56年12月からサービスをしている、核四極共鳴スペクトルのデータベースの更新が進み、平 成元年 1月末現在、 8914件のデータが菩積されたので、その後検索システムを手直しした部分を ふくめ、あらためて検索の手引を作成した。核四極共嗚スペクトルは、結晶の同定、物性研究、 化学結合研究に有力なデータであり、 NMRスペクトルの四極子分裂の解析にも使われているデ ータです。はじめて使う人を想定して使い方を説明します。

1. データベースの呼び出しかた

1 . 大阪大学大型計算機センターヘの利用申請

すでに阪大センターを利用しておられる方以外は阪大センターの共同利用係で申請して、利用者 番号(USERID)とバスワードをもらってください。他のセンターの利用者はオンラインで申詰する こともできます。

2. 直接阪大センターヘアクセスする場合(電話回線)

詳しい電話番号表はセンターニュースの表紙 3ページに戟っていますが、一番よく使われる番号 だけここにあげておきます。

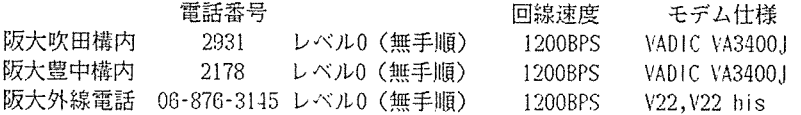

外線電話経由のときは、電話が通じたら、キャリッジリターン (CR)を打つ。モデムの種類に よって CRだけでは接続しないので、その場合は、 GOとタイプしてから CRをうつ。シスチム から伝送速度を質問してくるので、数字でそれに返事をするとシステムから"GO"がもどるか ら、

\$\$\$CON, TSS., ASC と打って CR . これによって小文字出力ができる設定になる。

3. 国立大学大型センター間のネットワーク経由の場合

まずそれぞれのセンターのコンピュータに接続する。その後ネットワーク接続を要求する。以下 の手続きて阪大センターに接続されるので、そこで CRを打つと阪大センターからのメッセージ が来る。あとは上の2.の手続きでよい。 (a)北海道大学経由 READYのシステムメッセージのあとに NTSSを入力する。その後、間 ICHHOST? の問い合せに 対して、OSAKA を入力する。 (b)東北大学経由 SYSTEM ? のあとに、NTSS OSAKA で大阪に接続される。 (C)東京大学経由 プロンプト >> のあとに NTSS 、さらに WHICH HOST ? のあとに OSAKA (d)名古屋大学経由 RE.ADYのシステムメッセージのあとに NVTを入れる。さぶこシステムから NVTというメッセー ジが来たら OPEN OSAKA と入力する。

(e)京<sup>都</sup><sup>大</sup><sup>学</sup><sup>経</sup><sup>由</sup> プ<sup>ロ</sup><sup>ン</sup><sup>プ</sup><sup>ト</sup><sup>井</sup><sup>の</sup><sup>あ</sup><sup>と</sup><sup>に</sup>、 NVT OSAKAを入れる。 (f)九<sup>州</sup><sup>大</sup><sup>学</sup><sup>経</sup><sup>由</sup> READY のシステムメッセージのあとに NVT OSAKA を入れる。 II . 検<sup>索</sup><sup>手</sup><sup>順</sup> 阪大センターにつながったら、 NQRデ<sup>ー</sup><sup>タ</sup><sup>ベ</sup><sup>ー</sup><sup>ス</sup><sup>を</sup><sup>呼</sup><sup>び</sup><sup>出</sup><sup>す</sup>。<sup>以</sup><sup>下</sup>、<sup>シ</sup><sup>ス</sup><sup>テ</sup><sup>ム</sup><sup>か</sup><sup>ら</sup><sup>の</sup><sup>メ</sup><sup>ッ</sup><sup>セ</sup><sup>ー</sup> ジに返事をする形で検索をすすめていく。ユーザが入力する部分を太字で書くことにする。 CR はキャリッジリターンを表す。 SYSTEM ?NQR \*ネ中 Welcome to NQR Database \*\*ネ This is Version 3.2, released on January 10, 1989 Data updated on January 31, 1989 ---------------------------------\*\*\* Copyright Japan Assocn. for International Chem. Info. (JAICI) \*\*\*\* Type in?, NEWS, EXAMPLE, or SEARCH after MODULE? MODULE? Type in?, NEWS, EXAM, SEAR, or END. =SEAR  $==$  Search Started  $==$ MODE?; Type in ? for Help.  $\equiv$ によって検索の準備ができる。\* ここでどんなコマンドが使えるかわからないときは ? を 入力すれば案内がでる。 MODE?; Type in? for Help.  $=$ ?  $-$ --- Type in one of following modes ---Mode : To search in terms of --------------------------------------REG : CAS Registry number. FOR : Molecular formula. NAM : Substance name. REC : Record number. AUT : Author name. COD : CODEN, Journal identification. YEA : Publication year. KEY : Keyword or keyphrase. SEL : Any data field other than REC, YEA, & FRE. FRE : Nuclear mass and/or freq. range ............. . AND : Conjunction between two set numbers. OR : Disjunction between two set numbers. NOT : Difference between two set numbers. DIS : Data display in formats, ( Format ; A, B, C, D, E, F, G, H.) SOR : Sorting the retrieved data in terms of FOR or REG. RES : Erase all sets and restart the

searching of NQR data.

-------MODE?; Type in? for Help. MODE?に対して3文字の命令を入れる (ORは2文字)。いま分子式をキーとして化合物を探す場 合を例として説明しよう。 MODE?; Type in? for Help. =FOR Type in Molecular Formula

=C7H15CL3NIP1 FOR=C7Hl5CL3N!PI Set No: 1 2 Records

Type in Molecular Formula  $\equiv$ 

2件のヒットがえられ、それを番号 1のセットに一時保存した。もしこの分子式をもつ物質が見 つからなければ、 No Data というメッセージがもどってくる。 ここでさらにべつの分子式を質問として入力してもよいし、べつの MODE を入力してもよい。 分子式検索では前方一致と中間一致が許される。たとえば、分子式が C7Hl5て始まる有横化合 物を全部拾いだす(他にどんな元素が含まれていてもよいとする)には、

Type in Molecular Formula =CTH15\$

のように \$記号をつけると、\$のところは何でもよいという命令になる。つまり前方一致であ る。これは塩の水和物と無水物との両方をいちどに探すときや、分子間化合物の成分を探すとき などに便利である。ただし分子間化合物の場合にはどの成分が最初に害いてあるかわからないか ら、つぎのように中間一致を使うほうがよい。

Type in Molecular Formula =\$C7H15\$

と入力すると、C7H15 が分子式のあたまのところだけでなく、どこにあってもよいという検索条 件になる c これを中間一致といっている。\$記号の部分に何もなくてもよい。分子内に塩素がす くなくとも1個ある物質なら \$CL\$、窒素が3個ある物質なら \$N3\$ のように入力すればよい。 ただし検索語はすべて大文字なので、 \$N\$とすると、ネオジム (Nd)を含む物質もヒットする。 これを避けるためには NOTを使うのも一法であるが、これにはあとで説明するような危険をと もなう。

ヒットした解答のセットの内容をみたいときは、出力命令 DISを使う。

MODE?: Type in? for Help.  $=$  DIS 1

Format? Type in'? for help.  $\equiv$ 

Format? は出力形式の質問である。ここて?を入力すると出力形式の一覧がでてくる。

Format ? Type in ? for help.

 $=$  ? Format To print data for  $A$  : FOR + NAM + MOD + FRE  $\therefore$  FOR + NAM + MOD + FRE + REM  $B$  $\therefore$  FOR + NAM + MOD + FRE + AUT + JRN  $\mathcal{C}$ : FOR + NAM + MOD + FRE + AUT + JRN + REM  $\mathbf{D}$ Ē. : All fields of the record  $F$  $\therefore$  FOR + NAM : Record number only  $G$ : Registry number only  $H$ Format ? Type in ? for help.  $=$ ここで Format C を選ぶと、つぎのように、データベースの内容が表示される。 Format ? Type in ? for help.  $=$ C  $DIS$   $1 C$ . . . . . . . . . . . . *. . . . . .* . . ( 1) Record number;  $\overline{1}$ FOR 67564-76-5 C7H15C13NP NAM Phosphorimidic trichloride, 1-propylbutyl-; AUT Kozlov E S; Gaidamaka S N; Povolotskii M 1; Kyuntsel' 1 A; Mokeev1  $\overline{1}$ AUT a V A; Soifer G B; JRN Zh Obshch Khim; 48; 6; 1978; 1263; 1266;  $\mathbf{1}$ والمناول والمناول والمناول والوالو والوالو الوالو  $Nuc$ . Method Mass Temp/K Ref Freq/MHz X 35 77. 1 28.332 27.808 27.732 . . . . . . . . . . . . . . . . . . . .  $(2)$  Record number; 5920 FOR 67564-75-4 C7H15C13NP NAM Phosphorimidic trichloride, (1,1-diethylpropyl)-; AUT Kozlov E S; Gaidamaka S N; Povolotskii M 1; Kyuntsel I A; Mokeeval AUT V A; Soifer G B;  $\mathbf{1}$  $\mathbf{1}$ JRN Zh Obshch Khim; 48: 6; 1978; 1263; 1266;  $Nuc$ . Method Mass Temp/K Ref Freq/MHz X 35 77. 1 29.738 27.748 27.515  $\sim$   $\sim$   $\sim$ End of output 解答セットのなかの一部だけを出力させることもできる。 111. 検索キーの説明 MODE ? のところで使える検索キーについてすこし詳しく説明する。 **REG** CAS登録番号をハイフンを含めて11桁までの文字として入力する。 [例] 37338-95-7 11桁に満たない場合は左へつめて入力してもよいが、あたまにゼロを入力する必要は

Vol. 19 No. 1 1989-5

な<sup>い</sup>。<sup>あ</sup><sup>た</sup><sup>ま</sup><sup>に</sup><sup>ゼ</sup><sup>ロ</sup><sup>が</sup><sup>あ</sup><sup>っ</sup><sup>て</sup><sup>も</sup><sup>検</sup><sup>索</sup><sup>に</sup><sup>は</sup><sup>差</sup><sup>し</sup><sup>支</sup><sup>え</sup><sup>な</sup><sup>い</sup>。

- FOR 分子式を Hi1 Iの方式で入力する。 HiI Iの<sup>方</sup><sup>式</sup><sup>に</sup><sup>つ</sup><sup>い</sup><sup>て</sup><sup>は</sup> x.デ<sup>ー</sup><sup>タ</sup><sup>ベ</sup><sup>ー</sup><sup>ス</sup><sup>の</sup><sup>内</sup> 容を参照されたい。
- NAM 物<sup>質</sup><sup>名</sup><sup>を</sup><sup>入</sup><sup>力</sup><sup>す</sup><sup>る</sup>。<sup>コ</sup><sup>ン</sup><sup>マ</sup><sup>の</sup><sup>あ</sup><sup>と</sup><sup>に</sup><sup>空</sup><sup>白</sup>(△<sup>で</sup><sup>示</sup><sup>す</sup>)<sup>を</sup><sup>一</sup><sup>つ</sup><sup>入</sup><sup>れ</sup><sup>る</sup>。<sup>た</sup><sup>だ</sup><sup>し</sup>、<sup>匿</sup><sup>換</sup><sup>位</sup><sup>置</sup> を<sup>し</sup><sup>め</sup><sup>す</sup><sup>コ</sup><sup>ン</sup><sup>マ</sup><sup>の</sup><sup>場</sup><sup>合</sup><sup>は</sup><sup>空</sup><sup>白</sup><sup>を</sup><sup>入</sup><sup>れ</sup><sup>な</sup><sup>い</sup>。<sup>ギ</sup><sup>リ</sup><sup>シ</sup><sup>ャ</sup><sup>文</sup><sup>字</sup><sup>は</sup><sup>前</sup><sup>後</sup><sup>に</sup><sup>ピ</sup><sup>リ</sup><sup>オ</sup><sup>ド</sup><sup>を</sup><sup>入</sup><sup>れ</sup><sup>る</sup>。<sup>上</sup> つき文字は前後を # で挟む。下つき文字は前後を ? で挟む。 [例] BENZENAMINE, △ 2,6-DICHLOR0-4-NITRO- [例] COPPER, △ DI -• 1U.-I ODOTR I S(TR I PHENVLPHOSPHOR I NE)D I - [例] ANTIMONY△CHLORIDE (SBCL?3?) 物質名は 72文<sup>字</sup><sup>で</sup><sup>切</sup><sup>断</sup><sup>さ</sup><sup>れ</sup><sup>る</sup>(<sup>空</sup><sup>白</sup><sup>も</sup><sup>文</sup><sup>字</sup><sup>と</sup><sup>し</sup><sup>て</sup><sup>数</sup><sup>え</sup><sup>る</sup>)。 72文<sup>字</sup><sup>よ</sup><sup>り</sup><sup>も</sup><sup>少</sup><sup>な</sup><sup>い</sup><sup>入</sup> 力<sup>に</sup><sup>対</sup><sup>し</sup><sup>て</sup><sup>は</sup>、<sup>前</sup><sup>方</sup><sup>一</sup><sup>致</sup><sup>指</sup><sup>定</sup><sup>の</sup><sup>場</sup><sup>合</sup><sup>を</sup><sup>除</sup><sup>い</sup><sup>て</sup><sup>完</sup><sup>全</sup><sup>一</sup><sup>致</sup><sup>検</sup><sup>索</sup><sup>で</sup><sup>あ</sup><sup>る</sup>。 REC こ<sup>れ</sup><sup>は</sup><sup>デ</sup><sup>ー</sup><sup>タ</sup><sup>ベ</sup><sup>ー</sup><sup>ス</sup><sup>管</sup><sup>理</sup><sup>用</sup><sup>の</sup><sup>キ</sup><sup>ー</sup><sup>で</sup>、<sup>各</sup><sup>論</sup><sup>理</sup><sup>レ</sup><sup>コ</sup><sup>ー</sup><sup>ド</sup><sup>固</sup><sup>有</sup><sup>の</sup><sup>レ</sup><sup>コ</sup><sup>ー</sup><sup>ド</sup><sup>番</sup><sup>号</sup> (6桁まで) による検索ができる。REC については範囲指定 (2632-2854) もできる。
- AUT 著<sup>者</sup><sup>名</sup><sup>に</sup><sup>よ</sup><sup>る</sup><sup>検</sup><sup>索</sup><sup>用</sup>。<sup>姓</sup>、<sup>名</sup><sup>の</sup><sup>順</sup><sup>で</sup>、<sup>名</sup><sup>は</sup><sup>イ</sup><sup>ニ</sup><sup>シ</sup><sup>ア</sup><sup>ル</sup><sup>の</sup><sup>み</sup>。<sup>イ</sup><sup>ニ</sup><sup>シ</sup><sup>ア</sup><sup>ル</sup><sup>が</sup><sup>不</sup><sup>明</sup><sup>の</sup><sup>場</sup><sup>合</sup><sup>は</sup> 姓のうしろに \$ を入れれば前方一致になる。姓だけの入力では NO DATA の返事がもど る。
	- [例] CHIHARA△H
	- [例] CHIHARA\$
- COD 雑<sup>誌</sup><sup>同</sup><sup>定</sup><sup>用</sup><sup>の</sup> CODEN 6文字入力する。
	- **「例] JACSAT**
- YEA 論文の発行年を 4桁<sup>入</sup><sup>力</sup><sup>す</sup><sup>る</sup>。<sup>範</sup><sup>囲</sup><sup>検</sup><sup>索</sup> (1075-1982)もできる。
- KEY キ<sup>ー</sup><sup>ワ</sup><sup>ー</sup><sup>ド</sup><sup>ま</sup><sup>た</sup><sup>は</sup><sup>キ</sup><sup>ー</sup><sup>フ</sup><sup>レ</sup><sup>ー</sup><sup>ズ</sup><sup>を</sup> 56文字以内入力する。途中に空白があってもよいか、 空<sup>白</sup><sup>が</sup> 2つ以上つづくと、そこで終りとみなされる。 **「例】 ELECTRONIC STRUCTURE** 
	-
- SEL これは REC, YEA, FRE 以外のすべてのデータを種類によらず一挙にさがしてくれる便利 な MODE である。72文字まで入力できる。
	- [例] CHIHARA△H
	- [例] PHASE△ TRANSITION
	- [例] JACSAT
- FRE 周波数の値による検索では、核種は質量数によって指定する。これは3桁までの整数で 入力する。そのあとに、周波数(MHz単位)の下限と上限をハイフンでつないで入力する。 [例] FRE 35 24.2-26.3 この例では、塩素核について、共鳴周波数が 24.2≦ f ≦26.3 の範囲が検索できる。周

波数は実数として扱うので、ちょうど 24 MHz でも、24.0 と入力する。上限のみまた は下限のみを指定してもよい。

- [例] 35△ -26.3
- [例] 14△ 24.2-

核<sup>種</sup><sup>を</sup><sup>限</sup><sup>定</sup><sup>し</sup><sup>な</sup><sup>い</sup><sup>と</sup><sup>き</sup><sup>は</sup>、<sup>質</sup><sup>旦</sup><sup>数</sup><sup>を</sup><sup>省</sup><sup>略</sup><sup>し</sup><sup>て</sup><sup>も</sup><sup>よ</sup><sup>い</sup>。<sup>周</sup><sup>波</sup><sup>数</sup><sup>の</sup><sup>値</sup><sup>て</sup><sup>検</sup><sup>索</sup><sup>す</sup><sup>る</sup><sup>と</sup><sup>き</sup><sup>は</sup><sup>誤</sup><sup>差</sup> に注意が必要になる。かりに、24.2±0.2 MHz というデータがデータベースのなかにあ ったとして、検索命令を 24.3-25.1のようにすると、このデータは除外されてしまう。 安全のためには 24.2-25.2 のようにすこし広く検索するのがよい。

プール演算子、AND, OR, NOT

(a)ブール演算子はト10DE? に<sup>対</sup><sup>し</sup><sup>て</sup>、<sup>す</sup><sup>て</sup><sup>に</sup><sup>で</sup><sup>き</sup><sup>て</sup><sup>い</sup><sup>る</sup><sup>セ</sup><sup>ッ</sup><sup>日</sup><sup>間</sup><sup>で</sup><sup>使</sup><sup>う</sup><sup>こ</sup><sup>と</sup><sup>が</sup><sup>で</sup><sup>き</sup><sup>る</sup>。

[例] MODE ? Type in ? for Help.

 $=$ AND 2 3

これによって、セット 2とセット 3に共通に含まれているレコードが探せる。

OR についても同様に、

- [例] MODE ? Type in ? for Help.
	- $=0R$  2 3
- セット 2とセット 3の全体から重複をのそいた集合がえられる。

NOT については慎重な配慮が必要である。

[例] NOT 2 3 とすると、セット 2のなかからセット 3に含まれているレコードを除外した残りを求めることに なる。これは集合 2から集合 3を引くことに相当する。したがって、逆に NOT3 2とすると、 結果は全くちがうものになる。もう一つ重要な注意は、NOT はセット間の差をつくる命令だとい う点である。たとえば、 「例】 \_ \_ \_ \_ FOR \$N\$ FOR=\$N\$ Set No  $1$  4058 Records Type in Molecular Formula =\$ND\$  $FOR =$ \$ND\$ Set No 2 9 Records Type in Molecular Formula  $=$ NOT 12 (Set # 3 created for Negative of Set # 2) Set No 4 4049 Records MODE?; Type in? for Help.  $\equiv$ とすると、かりに、窒素とネオジムの両方の元素を含んだ物質があったら、それは窒素を含んで いるのにセット 4にははいっていないことになる。これを回復するのは難かしいが、 [例] FOR \$N1\$ OR \$N2\$ OR \$N3\$ OR \$N4\$ のようにしてセット 2との間で ORの操作をすれば、ある程度回復できるが、検索にはかなりの 時間がかかる。 (b) AND, OR はひとつの MODE 命令のなかで組合せ可能である。 [例] KEY PHASE AND TRANSITION [例] AUT KUBO M OR NAKAMURA D [例] SEL ZEEMAN AND KUBO M AND STRUCTURE ・ こく ・ 前のエンサン いって しょく ノー ハス ハンに いいちょう ハンビンバル [例] SEL (KUBO M OR NAKAMURA D) AND STRUCTURE とするとエラーとなる。この質問は [例] SEL KUBO M OR NAKAMURA D SEL STRUCTURE AND l 2 のように三つの質問式に分割する。AND と OR を混合してもよいがその場合は AND が優先的に 処理される。MODE を混合して AND, OR でつなぐことはできない。たとえば、 [竹IJ]Al!T l'.UBO M AND KEY QCC とすると、 kEYという人名を探すことになる。この場合も質問を分割しなければならない。 IV. <sup>表</sup> <sup>示</sup>

表示形式は全部で8種類用意した。このうちCAS登録番号だけを出力する Format H は、他の 文献データベース (CAFile) などで文献リストを求めるときの便宜を考えたものである。 この出力形式の時は登録番号の昇順に出力される。ほかの Format の出力では、レコード番号 (REC)<sup>の</sup> <sup>昇</sup>II順である。もし、これを登録番号や分子式の昇順にしたいときは、表示のコマンド DISをかける前に SOR (ソートコマンド)て並べかえておく。

「例] MODE?; Type in ? for Help. =SEL WEISS A SEL=WEISS A 543 Records Set No:  $\overline{2}$ Type in Search term.  $=$ SOR Type in Set number.  $=2$ Type in sort key (REG or FOR)  $=$ FOR SORT KEY=FOR Set No: 3 543 Records ヒット数が多いときは、セットのなかの任意の部分だけを表示することもできる。つぎに表示の 実例をしめす。 MODE?; Type in ? for Help.  $=$  DIS Set number ?  $=3$ Format ? Type in ? for help.  $=C$  23-25 DIS 3 C 23-25 (23) Record number; 512 FOR 58839-16-0 AIBr3.C13H8C120 NAM Aluminum, [bis[4-chlorophenyl]methanone]tribromo-, (T-4)-; Alumin NAM um bromide, compd. with 4,4'-dichlorobenzophenone; AUT Deeg T; Weiss A;  $\mathbf{1}$  $\mathbf{1}$ JRN Ber Bunsenges Phys Chem; 80; 1; 1976; 2; 11; Nucl. Method Mass Temp/K Ref Freq/MHz  $\mathsf C$ 79  $77.$ 1 101.800 97.840 96.900  $\mathcal{C}$ 295. 1 98.744 96.210 79 95.933  $\mathsf C$ 81 77. 1 85.038 81.736 80.946  $\mathbf C$ 295.5 1 82.493 80.376 81 80.145 1 35.285  $\mathcal{C}$ 35 77. 34.939  $\mathcal{C}$ 35 307. 1 34.740 34.520 . . . . . . . . . . .  $\frac{1}{2}$   $\frac{1}{2}$   $\frac{1}{2}$ (24) Record number; 490 FOR 58839-15-9 AIBr3.C13H9Br0 NAM Aluminum bromide, compd. with 4-bromobenzophenone; Aluminum, trib NAM  $romo[(4-bromopheny])$ phenylmethanone]-,  $(T-4)$ -; AUT Deeg T; Weiss A;  $\mathbf{1}$ JRN Ber Bunsenges Phys Chem; 80; 1; 1976; 2; 11;  $\mathbf{1}$ . . . . . . . . . . . . . . . . . . . Nucl. Method Mass Temp/K Ref Frea/MHz  $\mathcal{C}$ 79 77. 1 103.744 101.480 97.692  $\mathsf C$ 79 1 101.272  $295.$ 大阪大学大型計算機センターニュース  $-77-$ Vol. 19 No. 1 1989-5

79 296.5 1 99.704  $\mathcal{C}$ 297. 1 96.108  $\overline{C}$ 79 77. 1 86.666 84.786 81.618  $\mathcal{C}$ 81  $\mathsf{C}$ 81 294, 1 84.584  $\overline{C}$ 297. 1 83.277 80.270 81 . . . . . . (25) Record number; 489 FOR 58839-14-8 AIBr3.C13H9C10 NAM Aluminum bromide, compd. with 4-chlorobenzophenone; Aluminum, tri NAM bromo[(4-chlorophenyl)phenylmethanone]-, (T-4)-;  $\mathbf{1}$ AUT Deeg T; Weiss A; JRN Ber Bunsenges Phys Chem; 80; 1; 1976; 2; 11;  $\mathbf{1}$ . . . . . . . . . . . . . . . . . . . Nucl. Method Mass Temp/K Ref Frea/MHz 77. 1 103.344 102.616 97.888 79  $\mathsf C$ 296. 1 100.707 100.572  $\ddot{C}$ 79 297. 1 96.244  $\mathbf C$ 79 1 86.164 85.738 81.784  $\mathcal{C}$ 81 77.  $\overline{C}$ 295.5 1 84.148 81 296. 1 84.025 80.394  $\overline{C}$ 81 77. 1 35.340  $\mathsf C$ 35  $307.$ 1 34.888 C. 35 End of output MODE?; Type in ? for Help.  $\equiv$ 共鳴周波数のデータの表示のうち、測定法の記号はつぎの意味をもつ。  $\mathsf{C}$ 連続波の方法  $P$ パルス法  $\mathbb{D}$ 二重共鳴法  $M_{\odot}$ NMR法  $E$ その他の方法 原報に方法の記載がない  $X$ 1982年に入力したデータからはこれらの記号がはいっているが、それ以前の入力の分は空白であ る。測定温度はケルビン(K)単位であるが、原報に温度の数値が与えられていない場合はつぎ のダミーが出力される。  $5000.$ 液体窒素温度 液体空気温度 6000. ドライアイス温度 7000. 室温 8000. 測定温度の記載がない  $9000.$ 

Ref (文献)は著者、引用雑誌欄の右端の数字と対応している。

V. 積み重ねコマンド (stacked command)

手間と時間の節約のために質問を一度に並べて入力してもよい。このときは各要素問に空白を1

個おく。 **「例] KEY CRYSTAL STRUCTURE** AUT CHIHARA\$ (前方一致) NAM HYDROCHLORIC ACID YEA 1973 じつは、積み重ねコマンド波、検索そのものの初めでも使える。 [例] MODULE? TYPE IN ?, NEWS, EXAM, SEAR, OR END =SEAR AUT CHIHARA H のようにすれば一度で終る。 DIS コマンドでも

[竹IJ]DIS 3 D 35-37

のように積み重ねてよい。

¥'I. 前方一致と中間一致

検索語のおわりに \$記号をつけると、その \$の位置およびそれ以降はどんな文字でもよいとい う指定になる。

たとえば 1970年代に発表されたデータを探すには

[竹IJJYEA 197\$

とする。著者のイニシアルがわからないとき

**[ MI] AUT STEVENS\$** 

とすると何人もの STEVENS さんがみつかるが、じつは STEVENSON さんもヒットとなってしまう。 こんな可能性があるときは、

**「例】 AUT STEVENS \$** 

のように空白を入れればよい。

化合物名に対して前方一致を使えば同族体や重水素置換体をまとめて検索できる。

[例] NAM BENZENAMINE \$

ただしこの場合は BENZENAMINE自身はヒットしない。後方一致機能はないが、中間一致て代用 できる。

[例] NAM \$1C ACID\$

とすれば、鉱酸をかなりよく探せるが、完全ではないし BENZOIC ACID などもヒットする。

VII. SEL の活用

~lODE ? SEL(SELECT)を使うといろいろなデータのうち、

REG, FOR, NAM, AUT, COD, KEY

のどこにはいっているかを問わず全部を検索の対象にてきるから、多少のノイズを覚悟すれば、 非常に便利である。 SELコマンドによってヒットがあってもなくても、一つの検索が終っても、 10DE レベルに戻らないから、続けて検索語を入力できる。

10DE レヘルに戻したいときは、プロンプト記号(=)のつぎになにもタイプせずに CR キー をたたけばよい。いつも = のあと単に CR だけすれば、一つ上のレベルにもどる。これを繰 返せば MODULE から SYSTEM ? までもどる。

VIII. 検索の終了

プロンプト記号(=)のあと何も入力しないて CR すれば一つ上位のレベルにもどるからこれ を続けて行なえば、 SYSTEM ? までいく。ここで BYE を入力すれば課金額などが出力されてコ ンピュータとの接続が切れ、検索が終了する。

## IX. 検索例

つきに二つの検索例をしめす。はじめのはコマンドなとを一ー一つずつ入力した場合、第 2例はまっ たく同じ検索を積み重ねコマントで行なった場合である。

[例1] SYSTEM ?NQR ### Welcome to NQR Database ### This is Version 3.2, released on January 10, 1989 Data updated on January 31, 1989 \*\*\* Copyright Japan Assocn. for International Chem. Info. (JAICI) \*\*\*\* Type in ?, NEWS, EXAMPLE, or SEARCH after MODULE? MODULE? Type in ?, NEWS, EXAM, SEAR, or END.  $=$ SEAR  $==$  Search Started  $==$ MODE?; Type in ? for Help.  $=NAM$ Type in substance name.  $=$ BENZENE\$ NAM=BENZENE\$ 767 Records Set No: 1 Type in substance name.  $=$ FRE Type in Frequency conditions.  $=35$  31.1-32.5 FRE=35 31.1-32.5 Set No: 2 159 Records Type in Frequency conditions.  $=$ AND 1 2 Set No: 3 26 Records MODE?: Type in ? for Help.  $=01S$ Set number ?  $=$ 3 Format ? Type in ? for help.  $=\mathsf{A}$ DIS 3A ( 1) Record number; - 500 FOR 100-44-7 C7H7C1 NAM Benzene, (chloromethyl) -; Benzyl chloride; .ALPHA. - Chlorotoluene; NAM . OMEGA.-Chlorotoluene:  $\mathbf{r}_1^{\mathsf{I}} \cdot \mathbf{r}_2^{\mathsf{I}} \cdot \mathbf{r}_3^{\mathsf{I}} \cdot \mathbf{r}_4^{\mathsf{I}} \cdot \mathbf{r}_5^{\mathsf{I}} \cdot \mathbf{r}_5^{\mathsf{I}} \cdot \mathbf{r}_6^{\mathsf{I}} \cdot \mathbf{r}_7^{\mathsf{I}} \cdot \mathbf{r}_8^{\mathsf{I}} \cdot \mathbf{r}_7^{\mathsf{I}} \cdot \mathbf{r}_8^{\mathsf{I}} \cdot \mathbf{r}_9^{\mathsf{I}} \cdot \mathbf{r}_9^{\mathsf{I}} \cdot \mathbf{r}_9^{\mathsf{$ Nucl. Method Mass Temp/K Ref Freq/MHz  $\mathcal{C}$ 35 77. 1 33.630  $\mathbb{C}$ 35 196. 1 32.417 . . . . . . . . . . . .  $(2)$  Record number; 2958 FOR 42254-11-5 C14HCIF100 NAM Benzeneacetyl chloride, 2,3,4,5,6-pentafluoro-. ALPHA. - (pentafluor

NAM ophenyl)-: .. Nucl. Method Mass Temp/K Ref Freq/MHz 35 77. 1 31.288 ---------------------(3) Record number; 4906 FOR 10477-40-4 C8H9Cl0 NAM Benzene, (1-chloroethoxy)-; ............... Nucl. Method Mass Temp/K Ref Freq/MHz X 35 77. 1 31.856 31.696 ..................... End of output MODE?; Type in? for Help.  $\equiv$ \* End of search MODULE? Type in ?, NEWS, EXAM, SEAR, or END.  $=$ Goodbye [例 2] SYSTEM ?NQR SEAR NAM BENZENE\$ おお Welcome to NQR Database おお This is Version 3.2, released on January 10, 1989 Data updated on January 31, 1989 \*\*\* Copyright Japan Assocn. for International Chem. Info. (JAICI) \*\*\*\* Type in ?, NEWS, EXAMPLE, or SEARCH after MODULE?  $==$  Search Started  $==$ NAM=BENZENE\$ Set No: 767 Records Type in substance name. =FRE 35 31.1-32.5 FRE=35 31.1-32.5 Set No: 2 159 Records Type in Frequency conditions.  $=$ AND 1 2 Set No: 3 26 Records MODE?: Type in? for Help.  $=DIS 3 A 1-3$ DIS 3 A 1- 3 . . . . . . . . *. . . . . . . . . . .* . . (1) Record number; 500

 $FOR$ 100-44-7 C7H7C1 NAM Benzene, (chloromethyl) -; Benzyl chloride; .ALPHA. - Chlorotoluene; NAM . OMEGA.-Chlorotoluene; . . . . . . . . . . . . . . . . . . . Nucl. Method Mass Temp/K Ref Freq/MHz  $\mathcal{C}$ 35 77. 1 33.630  $\mathsf{C}$  $35 - 196$ . 1 32.417  $(2)$  Record number; 2958 FOR 42254-11-5 C14HCIF100 NAM Benzeneacetyl chloride, 2,3,4,5,6-pentafluoro-.ALPHA.-(pentafluor NAM opheny $|\cdot|$ . . . . . . . . . . . . . . . . . . . Nucl. Method Mass Temp/K Red Freq/MHz 35 77. 1 31.288 . . . . . . . . . . . . . . . . . . . . (3) Record number; 4906 FOR 10477-40-4 C8H9C10 NAM Benzene, (1-chloroethoxy)-; . . . . . . . . . . . . . . . . . . . Nucl. Method Mass Temp/K Ref Freq/MHz X 35 77. 1 31.856 31.696 --------------------End of output MODE?: Type in ? for Help. \* End of search \* MODULE? Type in ?, NEWS, EXAM, SEAR, or END. Goodbye X. データベースの内容に関する注 NQRデータベースに収容されている情報はつぎのとおり。 1. CAS登録番号:化学物質を同定するための一義的な脊番号。123456-78-9 のように、ハイ フンを含めて 11桁。この番号から物質名と分子式を知るためには、CAS Registry Hand book Number Section を見ればよい。逆に、CAS の系統的な名称から登録番号を知るた めには、Chemical Abstracts, Chemical Substance Index がよい。慣用名から登録番 号を見つけるには、CAS Registry Handbook, Common Names (マイクロフィッシュ)が ある。オンラインでこれらの相互参照をするサービスとして、STN International のな かの REGISTRY FILE を呼出せばよい。これによれば、構造式からの検索もできる。 2. 分子式:Hillシステムによる。すなわち、CとHがともに含まれている物質の場合には、C 6H3CL903 のように、CとHをまずかき、その他の原子はABC順に並べる。それ 以外の場合は全元素をABC順にかく。このデータベースでは、原子数が1のとき元素記 号の後に1を付ける。たとえば、塩化水素は CL1H1 である。水和物の水は分かち 書きとする。また分子間化合物も原則として、分かち書きとし成分間にビリオドをいれ

- ている。
- 3.物質名:IUPAC 命名法、慣用名などいろいろな名称。上つき文字を示すにはその文字の前後

に#記号をいれてある。同様に下つき文字については?記号を使う。またギリシャ文字 は英語で綴って (ALPHA,BETAのように)それをピリオドではさむ。

- :'.l. 結晶系: Form!, Phase I, .ALPHA. Phaseのように、もとの著者が使っている書き方にし たがう。
- 5. 共嗚周波数:測定法 (1982年入力分から)、核種の質星数、測定温度、共嗚周波数 (MHz) 文献番号。
- 6. 文献:著者名(姓、名の順、ピリオドなし、名はイニシアルのみ)、雑誌の CODEN(同定記 号) 6文字、雑誌名、巻、号、年、はじめのページ、おわりのベージ。文献番号は共嗚 周波数の欄の文献番号に対応している。
- 7. 備考:文献ごとにその文献に記載のある関連事項を収容した。
- XI. 問い合せ先

質問や検索システムの不エ合などは下記までお知らせください。

〒560 豊中市待兼山 1-1 大阪大学理学部 千原 秀昭 TEL 06-844-1151 EXT 4210